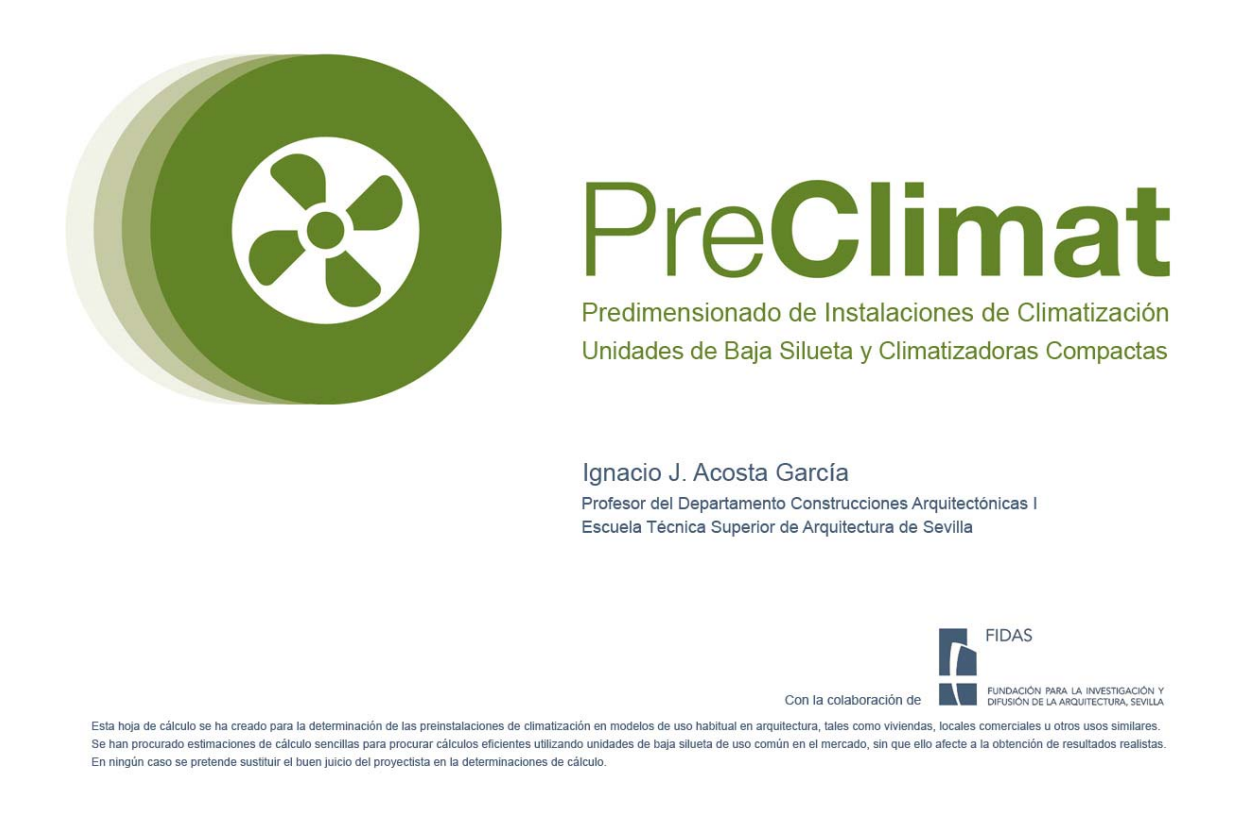

La hoja de cálculo PreClimat permite calcular con enorme sencillez la instalación de aire acondicionado en un proyecto de arquitectura de viviendas o locales comerciales. El funcionamiento es muy sencillo, pues cada paso por dar se halla representado por una pestaña en el margen inferior; Cálculo de Cargas y Cálculo de Equipo.

## EJEMPLO

Para una fácil comprensión del funcionamiento de la hoja, se creará un edificio de ejemplo, en el cual se va a calcular la instalación de climatización de dos tipologías de viviendas, una de dos dormitorios y otra de tres dormitorios, así como dos locales comerciales.

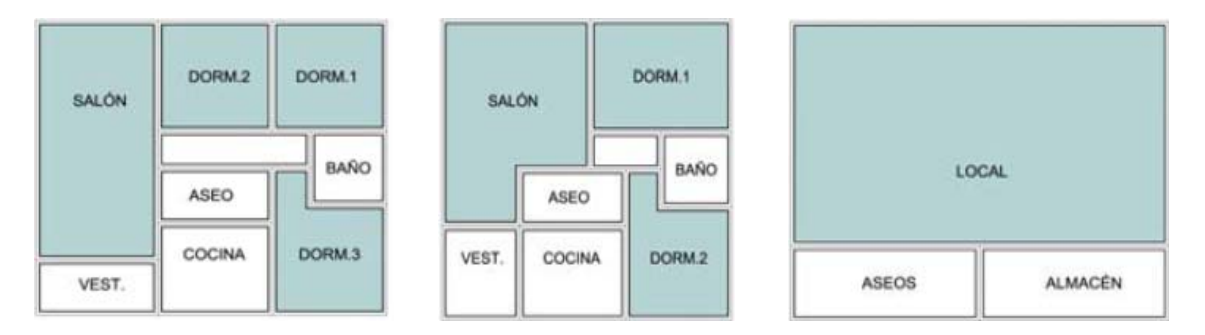

En color azul aparecen referidas las estancias que deben climatizarse. Tanto los aseos, cocinas, vestíbulos o almacenes están exentos de ser climatizados.

## CÁLCULO DE CARGAS

Comenzamos por la pestaña de "Cálculo de Cargas", para describir nuestra instalación. Al principio, debemos describir cada una de las estancias que van a ser climatizadas contempladas en nuestro proyecto, tales como salones, dormitorios o locales. PreClimat permite seis estancias diferentes, que pueden combinarse en recintos posteriores.

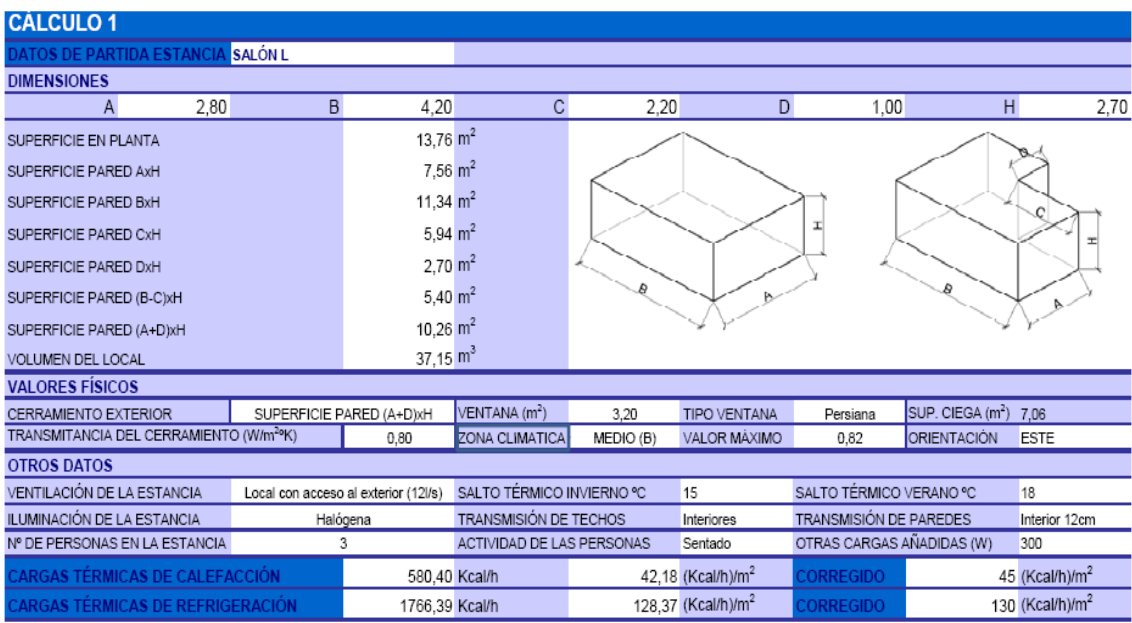

En las primeras celdas determinamos las dimensiones de la estancia donde se prevé el cálculo de cargas térmicas. Para asociar las diferentes medidas, un gráfico adjunto permite distinguir la altura, el ancho y el largo. PreClimat permite al usuario diseñar estancias rectangulares y con forma de L.

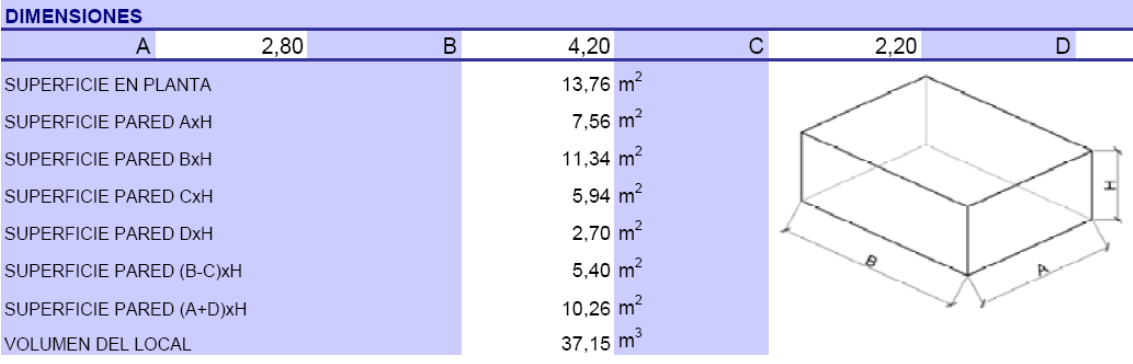

A continuación se determinan los parámetros físicos de la estancia; como la pared que está en contacto con el exterior, la superficie de la ventana, el tipo de protección de la ventana, o la transmitancia del cerramiento, según establece el Código Técnico en su sección HE. Para no complicar las decisiones del usuario se han estimado valores orientativos de transmitancia, que puede elegir en lugar de calcularlos expresamente para esta instalación.

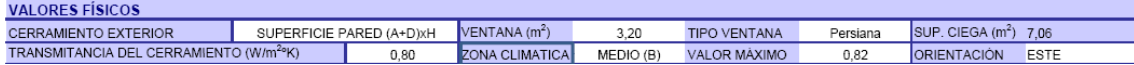

En el apartado de "Otros Datos" se consideran otras descripciones relacionadas con la carga térmica de la estancia, como el tipo de ventilación que tiene, la iluminación artificial que dispone, el número de personas que se prevé en la estancia, e incluso la actividad que desarrollan.

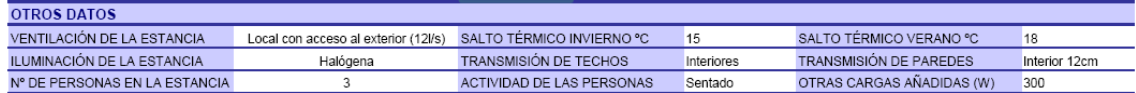

Finalmente, se obtienen las cargas térmicas, según condiciones de invierno o verano, que se generan en la estancia.

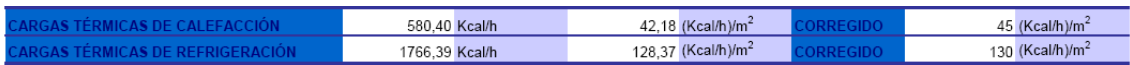

Como suele suceder, en nuestro ejemplo se han obtenido cargas térmicas de refrigeración, correspondientes al verano, superiores a 100(Kcal/h)/m<sup>2</sup>. Podemos corregir o redondear el dato obtenido en función del criterio del proyectista.

De igual modo se procede con el resto de las estancias, de esta manera, un dormitorio quedaría calculado tal que así:

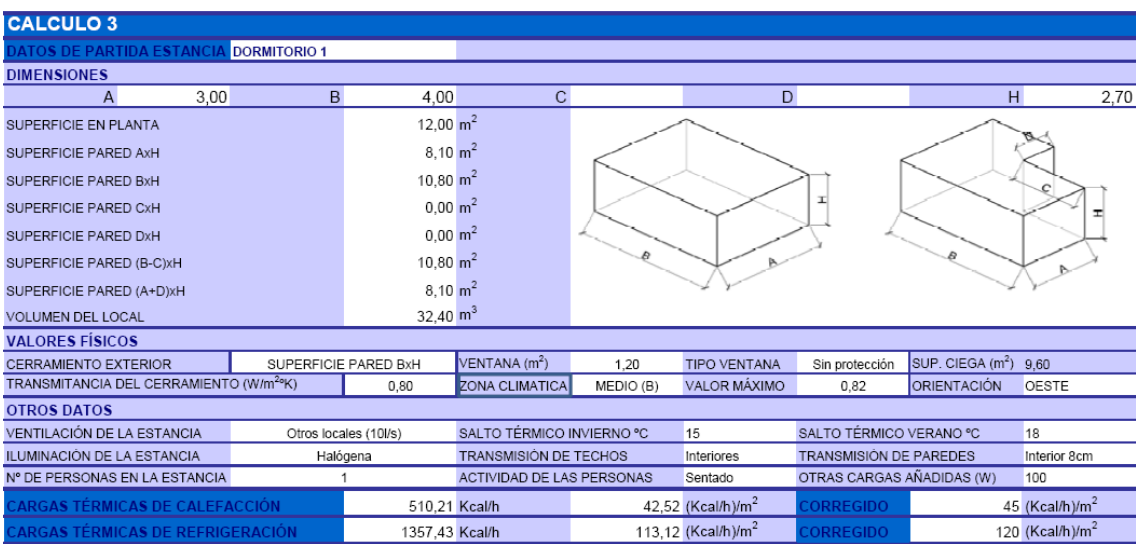

## CÁLCULO DE EQUIPO

Previo a este punto es muy importante resaltar que debemos tener claro cómo va a ser el diseño de nuestra instalación; por dónde irán las conducciones de aire, dónde estará la unidad interior, así como de qué dimensión serán las rejillas de impulsión y retorno. Como técnicos sabemos la importancia de un trazado correcto en cualquier tipo de instalación, y por desgracia todavía no hay ningún programa que piense por nosotros dicho trazado. Es también necesario conocer cómo va a ser el trazado interior de la vivienda, y cuáles van a ser los distintos tramos de los circuitos interiores. Sin duda, éste es el trabajo más laborioso, y con toda certeza, más importante. Una vez que sepamos cómo va el trazado, el cálculo no nos llevará más de 15 minutos.

Lo primero que debemos determinar es el número de estancias que conforman nuestro recinto a vivienda, en este caso de tres dormitorios:

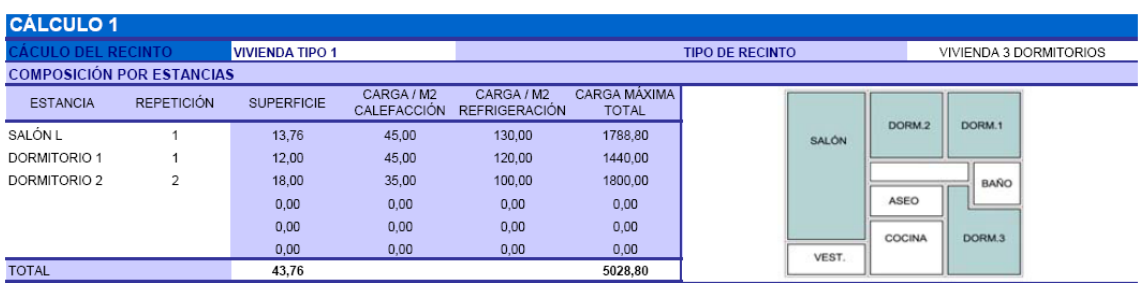

De esta forma se determina que la vivienda de tres dormitorios, tipo 1, dispone de un salón en forma de L, un dormitorio principal de 12m<sup>2</sup>, y dos dormitorios secundarios de 9m<sup>2</sup>.

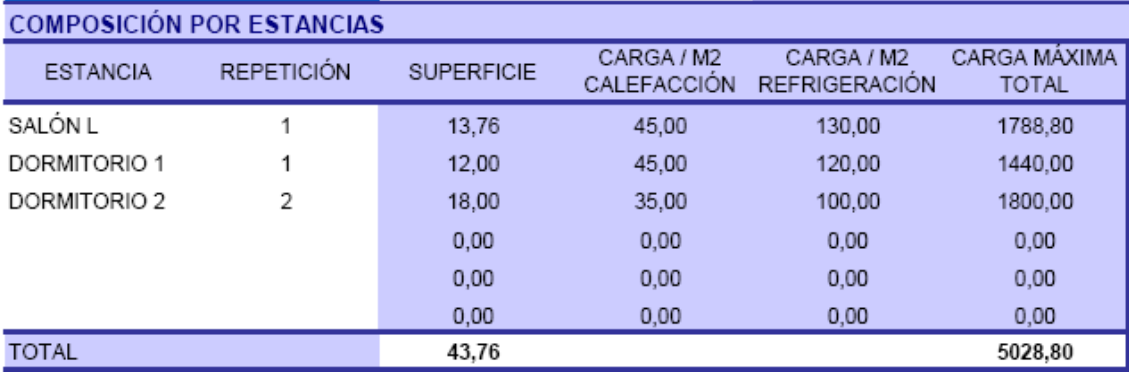

La hoja calcula la carga máxima total que genera la vivienda, y que provoca un total de carga para todas las estancias de 5028,80 Kcal/h.

El cálculo anterior implica la potencia de la máquina a utilizar. Luego si se requiere una potencia frigorífica de 5,85Kw, se decide instalar un equipo que produzca al menos dicha potencia, tomando 6,50Kw en total.

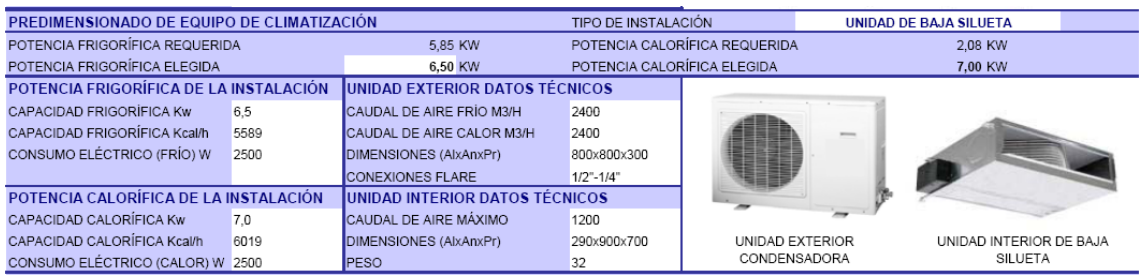

Tras dicha decisión, el programa elige automáticamente el tipo de máquina que genera dicha potencia, sus dimensiones, su peso, la descripción de la unidad exterior, el caudal de aire y la sección de los conductos de líquido y gas.

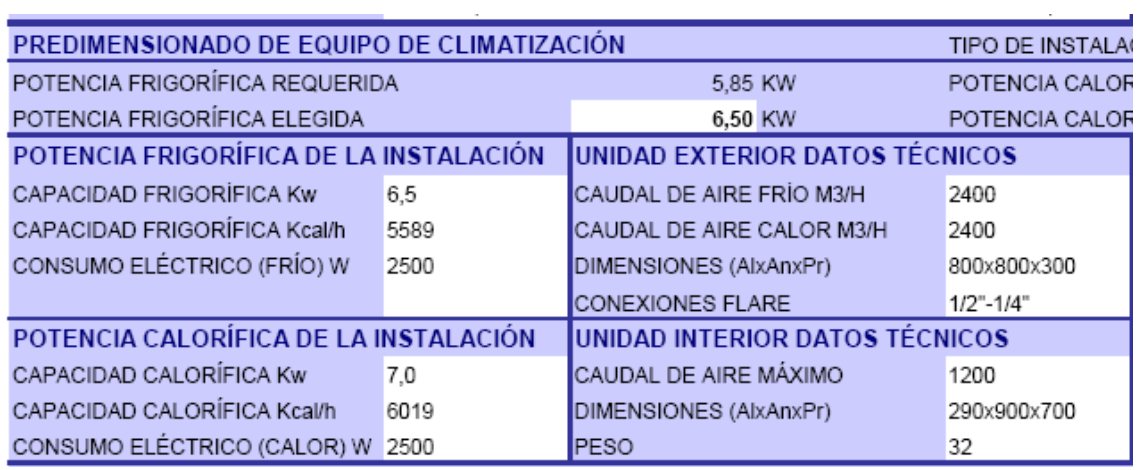

A continuación se determinan las secciones de conductos de aire que sirven para distribuir el caudal generado entre todas las estancias según su necesidad.

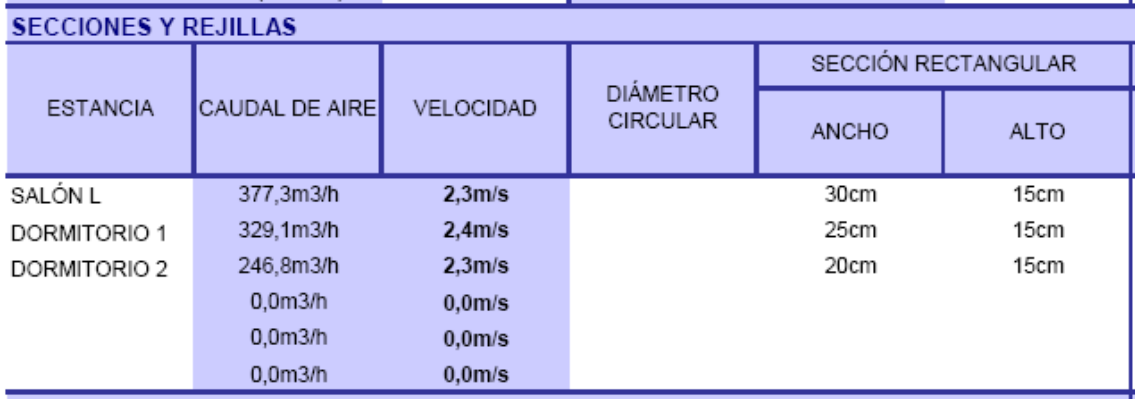

El caudal de aire se reparte proporcionalmente según la carga térmica, e implica una sección mínima de conducto de fibra de vidrio en función de la velocidad máxima del aire.

También se debe determinar las rejillas a utilizar, que servirán a los diferentes conductos de aire.

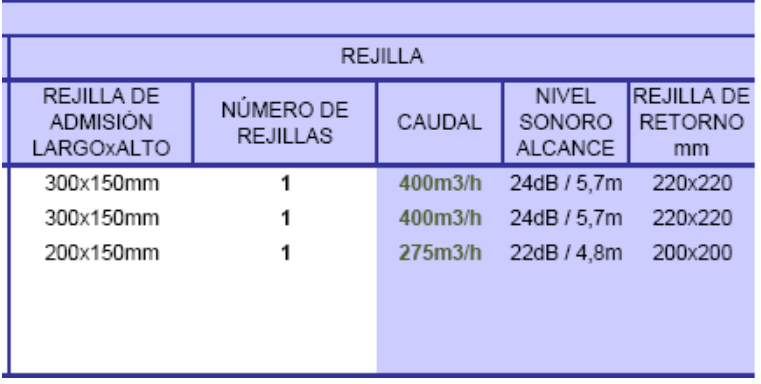

En función de la rejilla que se elija, así como del número de rejillas que sirve a una misma estancia, se puede observar si el caudal soportado es superior al requerido por dicha estancia.

Finalmente, se calculan las secciones de conducciones de fibra de vidrio que sirven aire a distintos conductos.

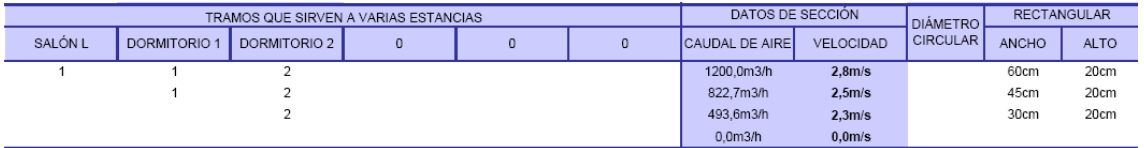

El tramo que sirve a varias estancias se define por el número y tipo de estancias a las que sirve:

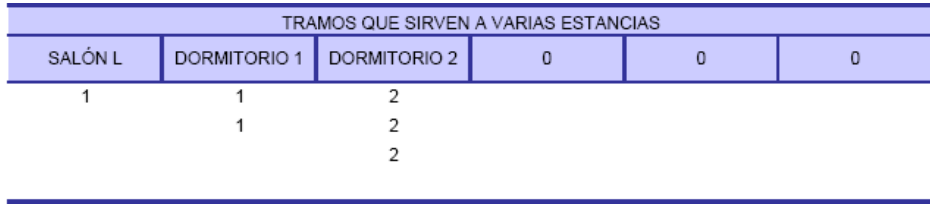

Que de este modo determinan un caudal de aire que define una sección.

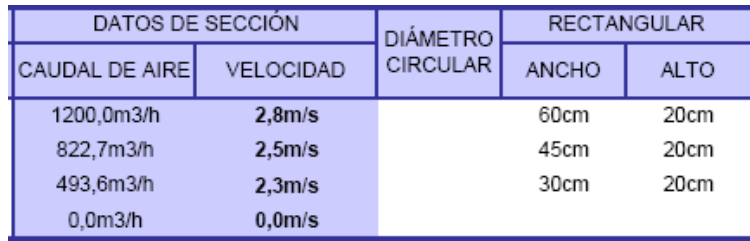

Espero que la hoja de cálculo sirva de provecho para todos los técnicos interesados en acercarse un poco más al marco de las nuevas normativas y a una construcción más eficiente y sencilla.

Ignacio Javier Acosta García.